## **Onboarding ISPO Munich Online**

Messe München
Connecting Global Competence

Let's get started – Step 1

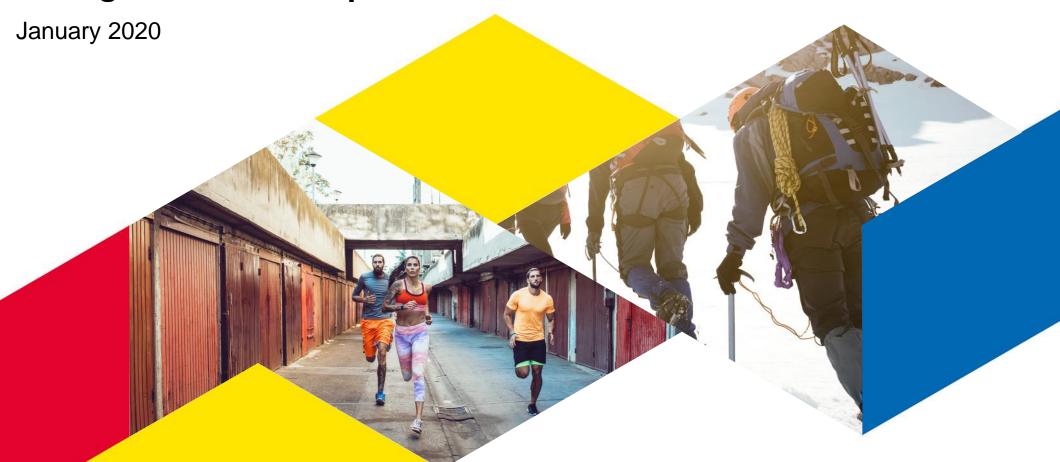

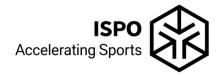

## ISPO Munich. Accelerating global networks.

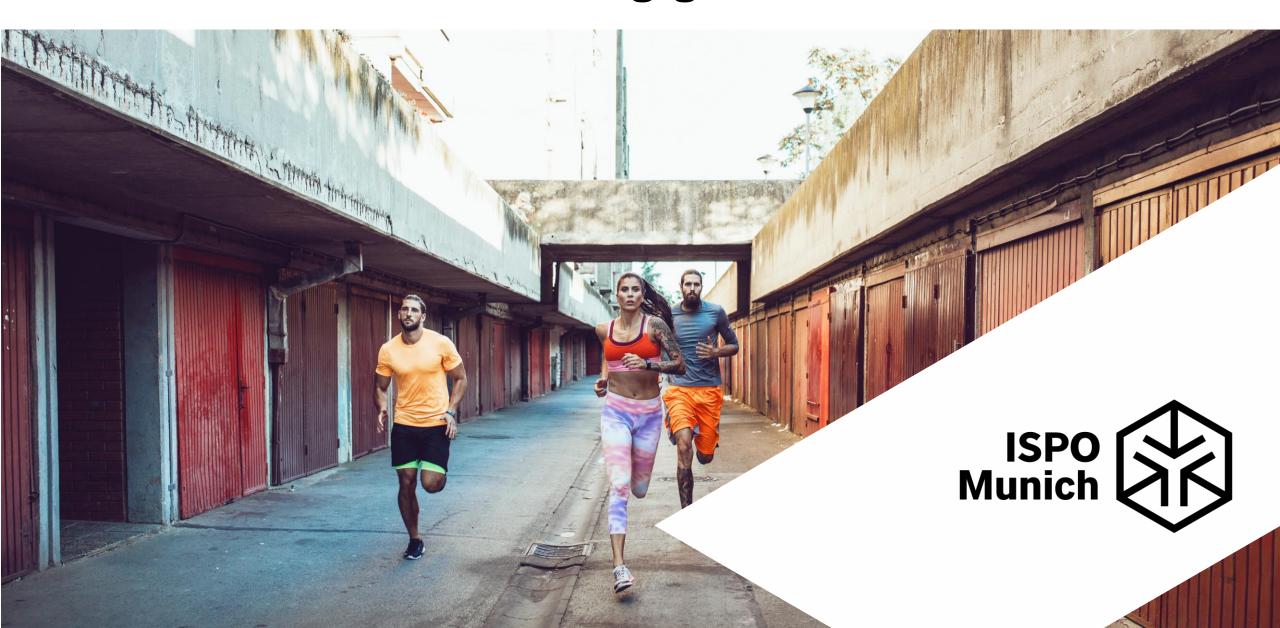

## **Agenda**

- Brandroom
- Tips on your profile + showroom
- Login: How to fill out your profile
- ISPO Munich Online 2021 preview
- How to connect with visitors

#### **Your Brandroom**

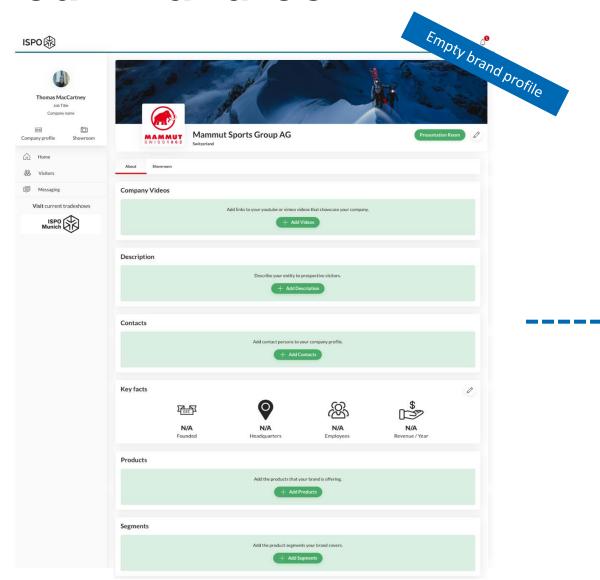

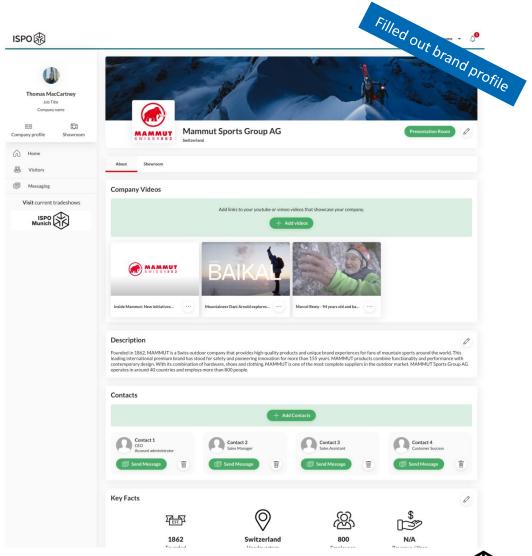

## Product highlights in your virtual showroom

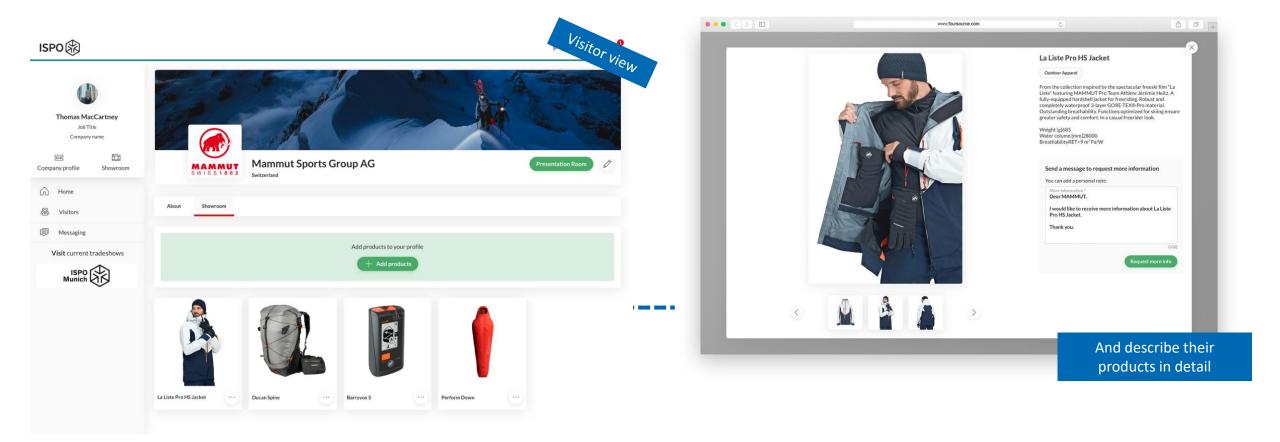

Brands can add unlimited number of products to their virtual showroom

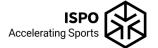

## Tips for the perfect showroom

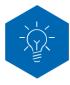

Adding products to your showroom is **unlimited**. We recommend to add at least 10 products to your showroom.

- ✓ Plan the order of showroom uploads to sort your products by category / segment
- ✓ Upload high quality pictures
- ✓ Only one product per post
- ✓ Front, back & detailed view recommended.

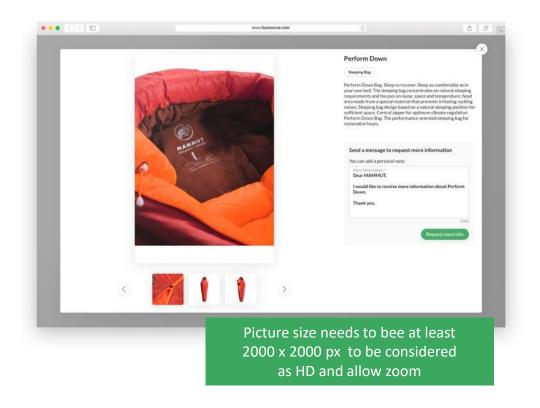

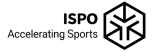

## Lets log-in to an account...

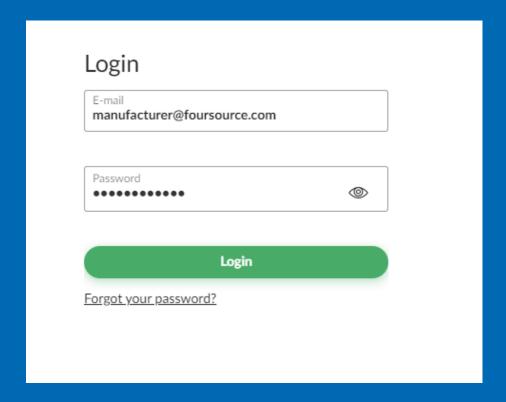

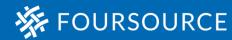

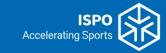

### How to access ISPO on the 1st of February

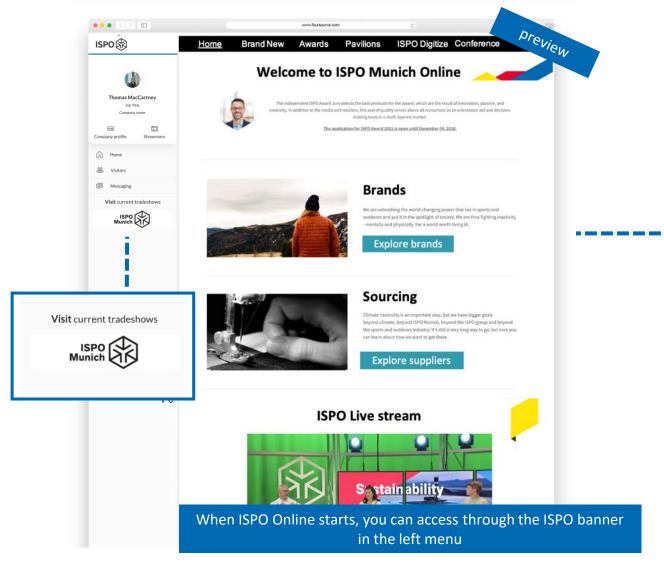

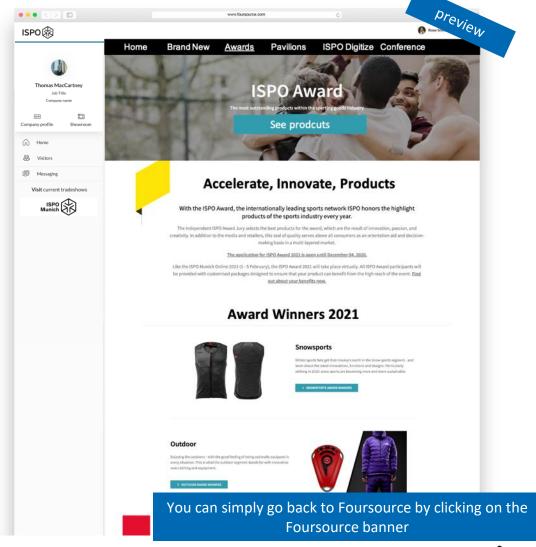

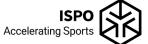

#### **Search for visitors**

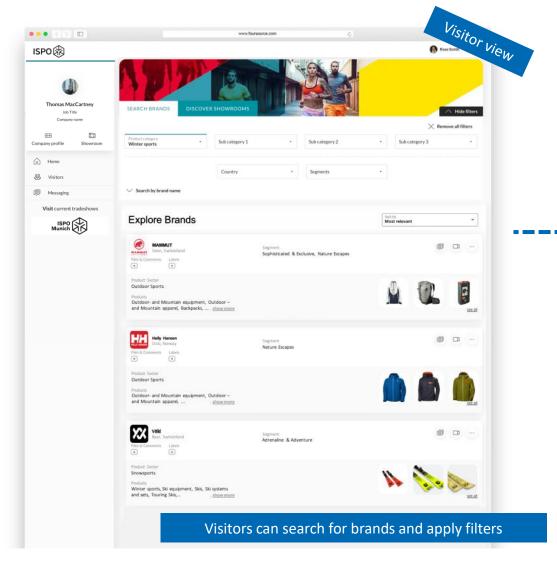

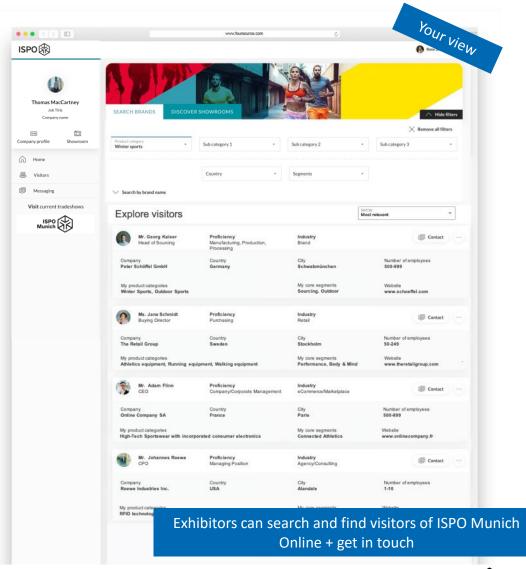

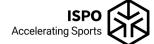

#### **Meet & connect with clients**

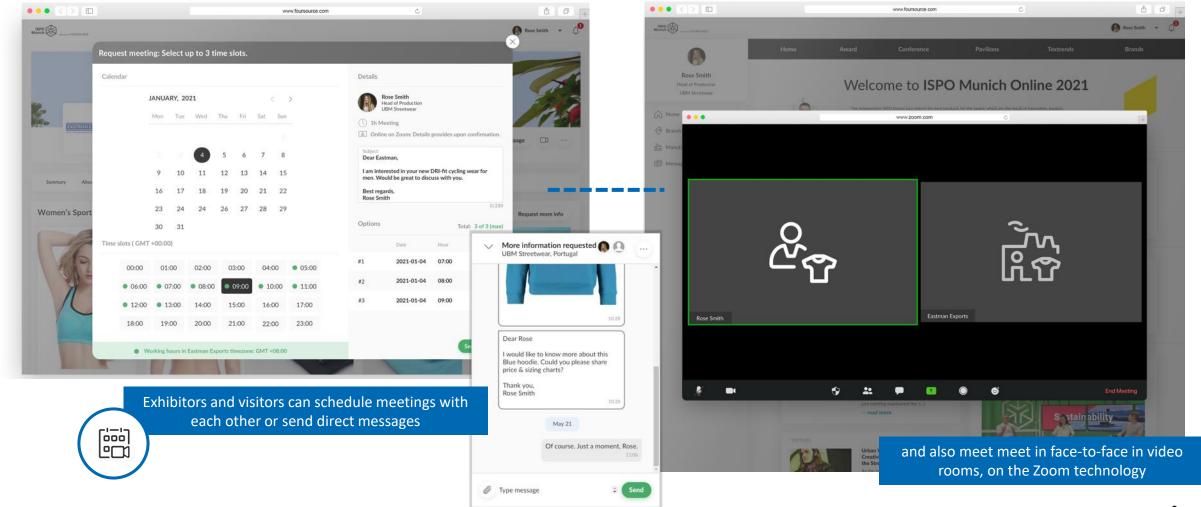

#### Your notifications

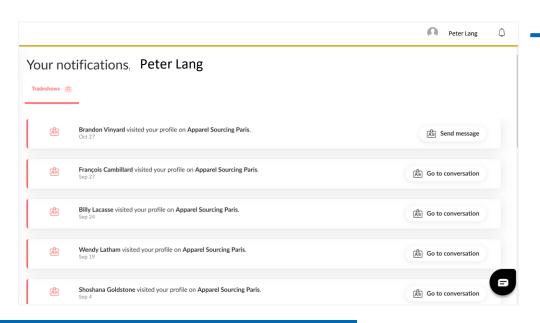

You will be notified about profile visits and can get in touch directly

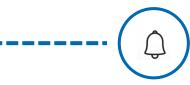

| Trigger                                 | When logged in | Email     |
|-----------------------------------------|----------------|-----------|
| New conversation                        | Messaging 1    |           |
| New reply in conversation               | Messaging 1    | -         |
| Profile visit                           | $\Diamond$     | 1         |
| Showroom visit                          | $\Diamond$     | -         |
| Showroom request                        | Messaging 1    |           |
| Video-meeting invite                    | -              | <b>\$</b> |
| Video-meeting confirmation              | -              |           |
| Video-meeting reminder                  | -              |           |
| Video-meeting decline                   | -              |           |
| Presentation room: booking confirmation | -              | <u></u>   |

## Permanent video presentation room

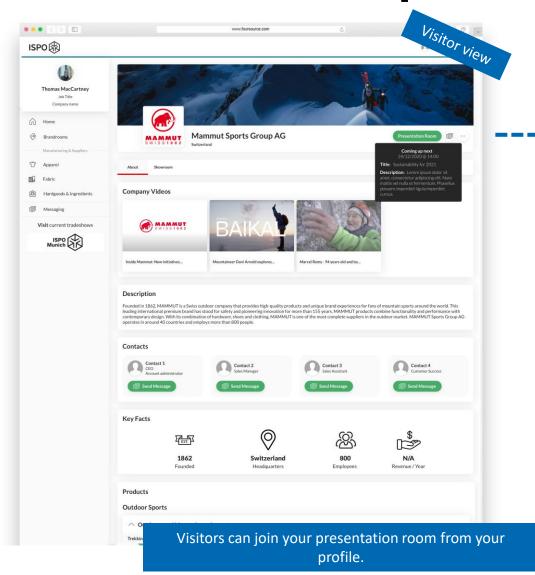

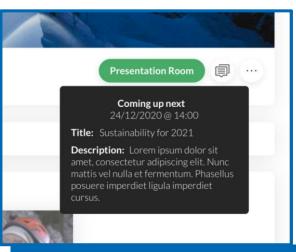

Visitors can see your ongoing / next scheduled presentation.

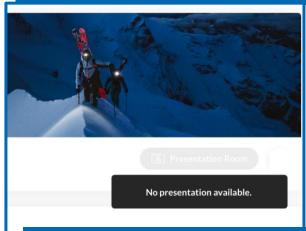

If the presentation room is not active, the visitor lands in the waiting room for the next meeting.

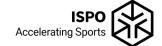

## How to set-up your video presentation room

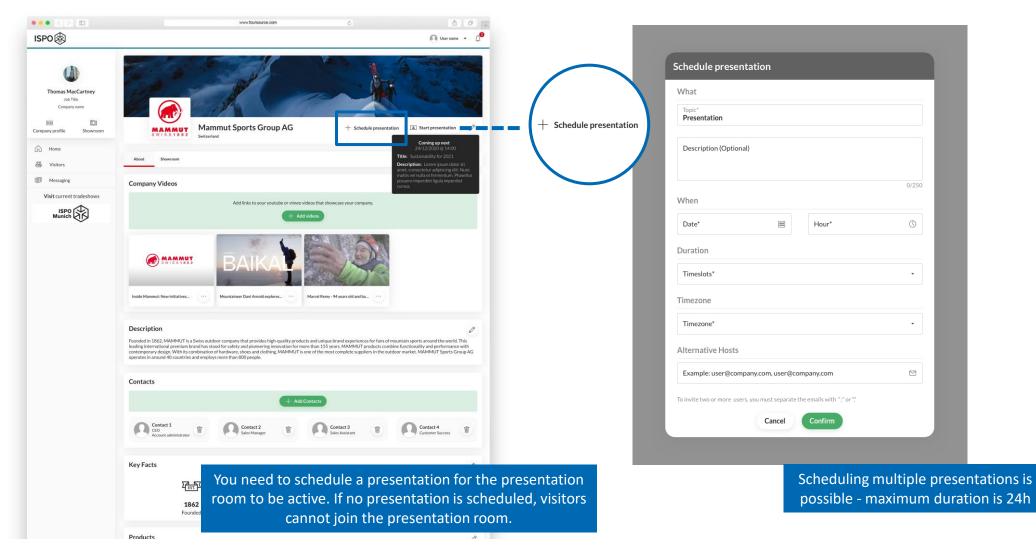

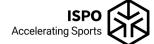

### How to join your video presentation room

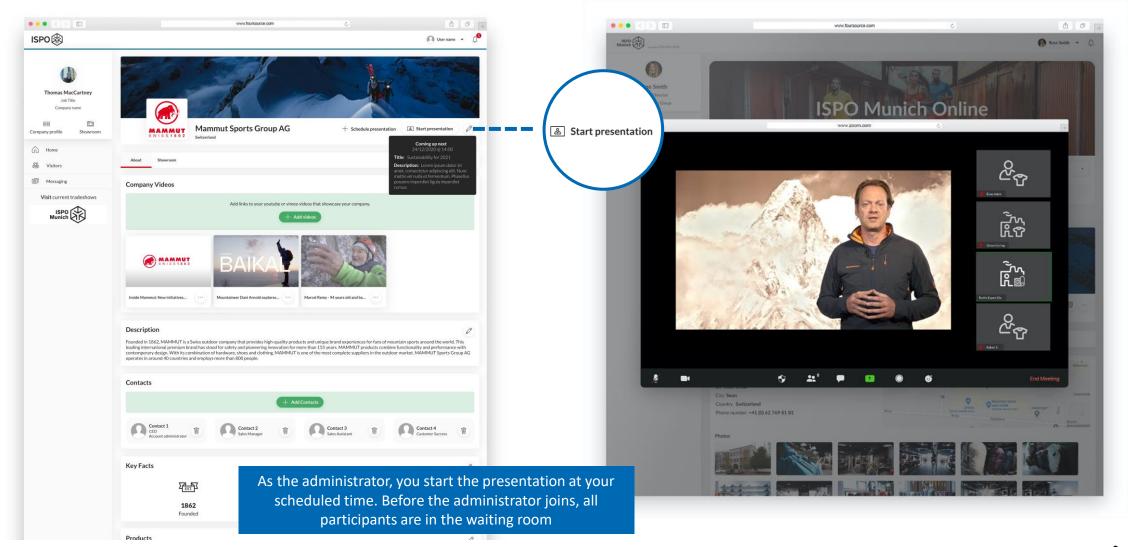

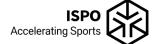

#### What is next...

#### **Before Show**

- Fill out your brandroom/ profile
- Add products to your showroom minimum 10 products
- Register your employees as visitors (guide how to add contacts will follow)
- Schedule presentations (if included in package)

#### **During Show**

- Log in frequently or stay logged in to follow up on visitors and to reply to new messages
- Stay active! Proactively search for visitors and connect with them
- Don't miss out on notifications: frequently check your emails of the brandroom admin (junk inbox, too) and login to see all notifications

## **Questions?**

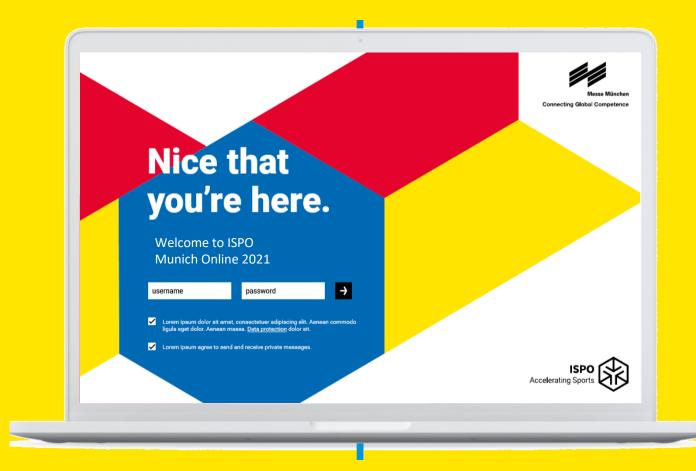

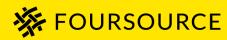

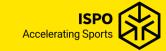

# Thank you!

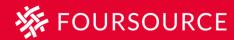

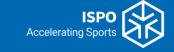